## Activity 2: SHORTCUT KEYS

### New Skills Reinforced:

- In this activity, you will practice how to:
- 1. use control keys for commonly used editing tasks.

#### **Activity Overview:**

Everyone knows that fast and efficient typists rarely let their fingers leave the keyboard. Having to lift your hand to find the mouse, then point and click at an icon, only slows down typing speed. Becoming adept at using control key shortcuts will not only save time but will increase your knowledge of the power of your word processor. In this activity, you will practice using shortcuts for common editing tasks in Word. Before you begin, review the table below which lists common shortcut keys that can be used in Microsoft Word.

| COMMON SHORTCUT KEYS THAT CAN BE USED IN MICROSOFT WORD: |        |                      |                  |  |  |
|----------------------------------------------------------|--------|----------------------|------------------|--|--|
| To <b>bold</b> text                                      | CTRL+B | To right align text  | CTRL+R           |  |  |
| To <i>italicize</i> text                                 | CTRL+I | To left align text   | CTRL+L           |  |  |
| To <u>underline</u> text                                 | CTRL+U | To center align text | CTRL+E           |  |  |
| To decrease font size                                    | CTRL+[ | To select text       | SHIFT+ARROW KEYS |  |  |
| To increase font size                                    | CTRL+] | To save a file       | CTRL+S           |  |  |
| To copy selected text                                    | CTRL+C | To save as a file    | F12              |  |  |
| To cut selected text                                     | CTRL+X | To close a document  | ALT+F4           |  |  |
| To paste selected text                                   | CTRL+V | To select all text   | CTRL+A           |  |  |
| To print                                                 | CTRL+P |                      |                  |  |  |

#### **Instructions:**

- 1. Create a NEW document in Word.
- 2. Insert a header Name Shortcut Keys Date
- 3. Starting on the first line of the document, **type responses to the statements** provided below: Type one answer per line. Do NOT type the statements or preceding letters.
  - a. Your first and last name
  - b. Your nickname (the name your instructor should call you).
  - c. Your parent(s) or guardian(s) name(s).
  - d. Your birth date.
  - e. A career that interests you.
  - f. One sentence explaining why you chose the career in 3e above.
  - g. Your best friend's name.
  - h. Your grade level preceded by the word Grade. Example: Grade 6
  - i. Two of your hobbies (separated by the word and).
  - j. One sentence explaining what you hope to learn in this class.

# Activity 2: SHORTCUT KEYS Continued

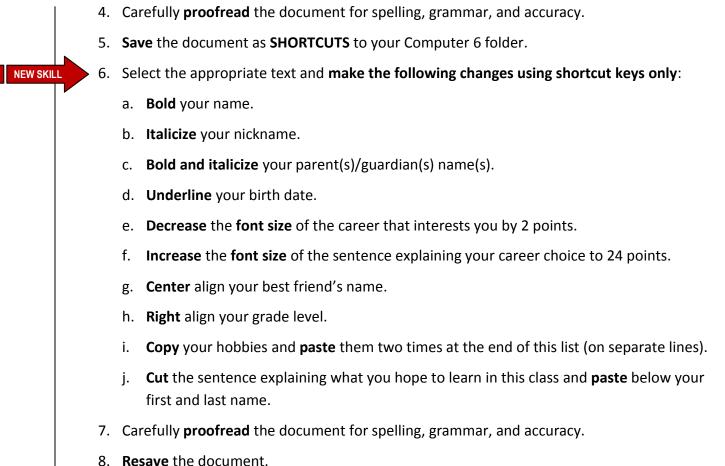

- 8. **Resave** the document.
- 9. Print the document if required by your instructor.

| COMMON SHORTCUT KEYS THAT CAN BE USED IN MICROSOFT WORD: |        |                      |                  |  |
|----------------------------------------------------------|--------|----------------------|------------------|--|
| To <b>bold</b> text                                      | CTRL+B | To right align text  | CTRL+R           |  |
| To <i>italicize</i> text                                 | CTRL+I | To left align text   | CTRL+L           |  |
| To <u>underline</u> text                                 | CTRL+U | To center align text | CTRL+E           |  |
| To decrease font size                                    | CTRL+[ | To select text       | SHIFT+ARROW KEYS |  |
| To increase font size                                    | CTRL+] | To save a file       | CTRL+S           |  |
| To copy selected text                                    | CTRL+C | To save as a file    | F12              |  |
| To cut selected text                                     | CTRL+X | To close a document  | ALT+F4           |  |
| To paste selected text                                   | CTRL+V | To select all text   | CTRL+A           |  |
| To print                                                 | CTRL+P |                      |                  |  |